## EOVS3.0 教师端使用手册

1、打开谷歌浏览器(为了完整的显示效果,建议使用谷歌浏览器或 360 浏 览器极速模式,屏幕分辨率在 1366\*768 以上),登录

[http://www.hrbzhhz.cn/Z](http://www.hrbzhhz.cn/)HHZteacher,输入通过账号和密码。

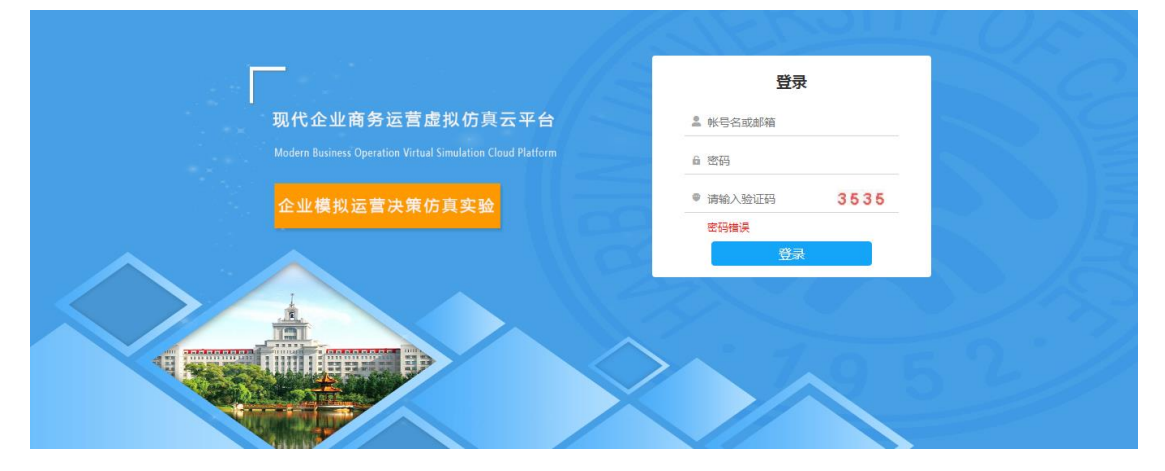

2、企业信息管理:审核注册的公司信息,可以按申请的状态("新申请"、 "已通过"、"未通过")对公司名称进行查询,对申请注册的企业"审核通过" 或"驳回申请"操作,对于垃圾数据或陈旧数据可以选择"清除废弃企业"或"批 量删除"(已通过企业无法删除)。

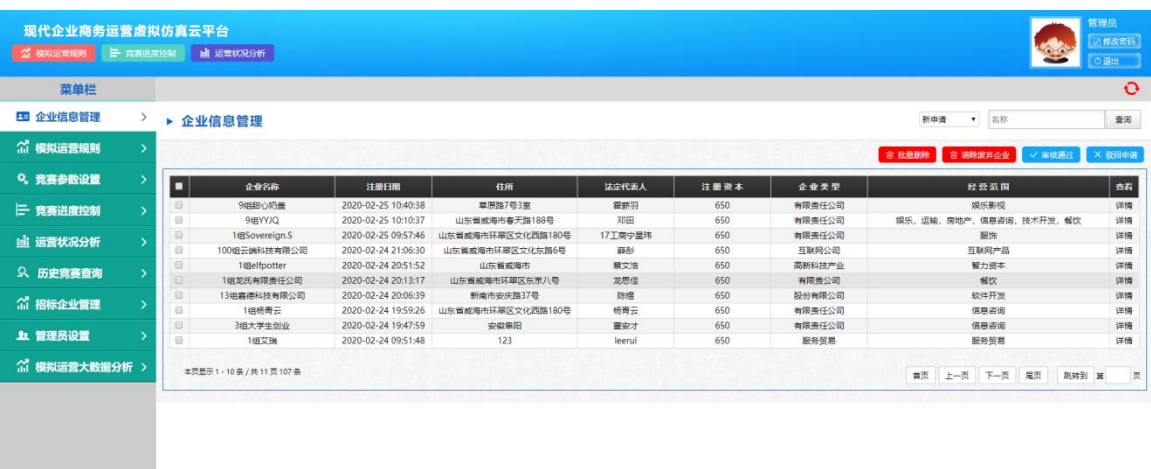

3、竞赛参数设置:在竞赛参数设置中创建比赛,填写比赛名称,进行比赛 参数进行设置,选择要参加的公司(选中公司,点击"添加"),每组参赛公司最 好不超过 15 支,添加完成后点击右上角"创建竞赛"。

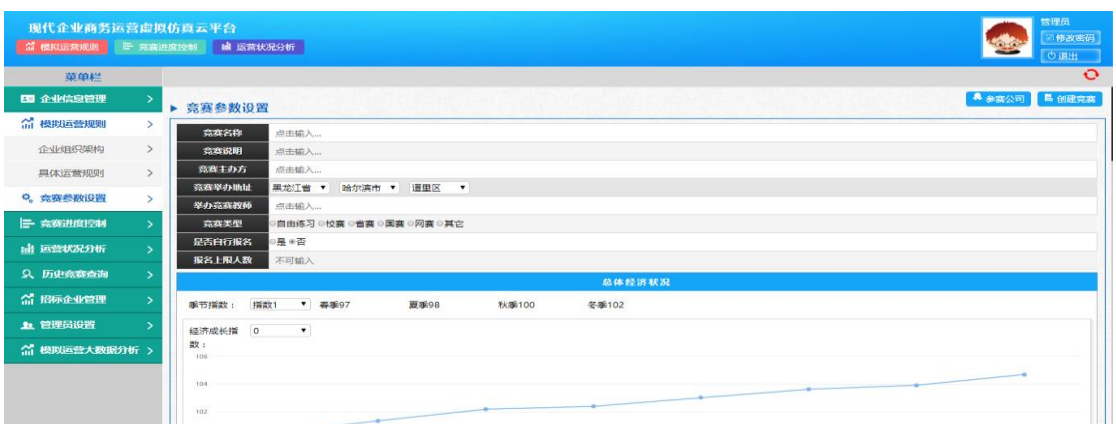

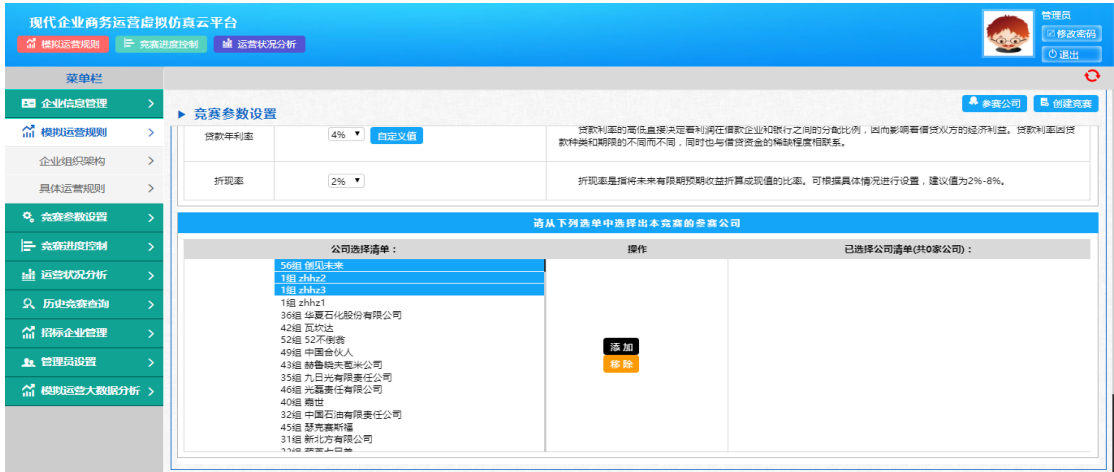

4、竞赛进度控制:可以对设置的各个竞赛进行控制,在进度控制里面可以 进行招标管理、重送决策、移出比赛、继续比赛等操作。

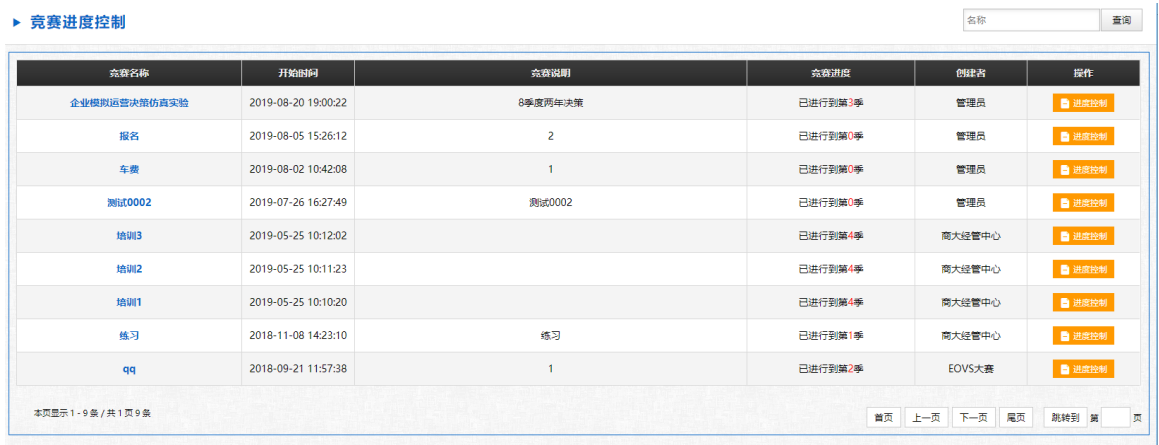

当所有公司都提交决策后,点击"下一季度"按钮,进行本季度的绩效结算, 学生端刷新后,即可看见本季度经营结果信息,如果在练习赛中也可以通过点击 "上一季度"按钮来回到上一季度的操作,如果需要结束比赛可以点击期末决算 按钮。

如果出现已破产的公司,可通过勾选已破产的公司,之后再点击继续比赛, 该公司可以继续参加比赛。

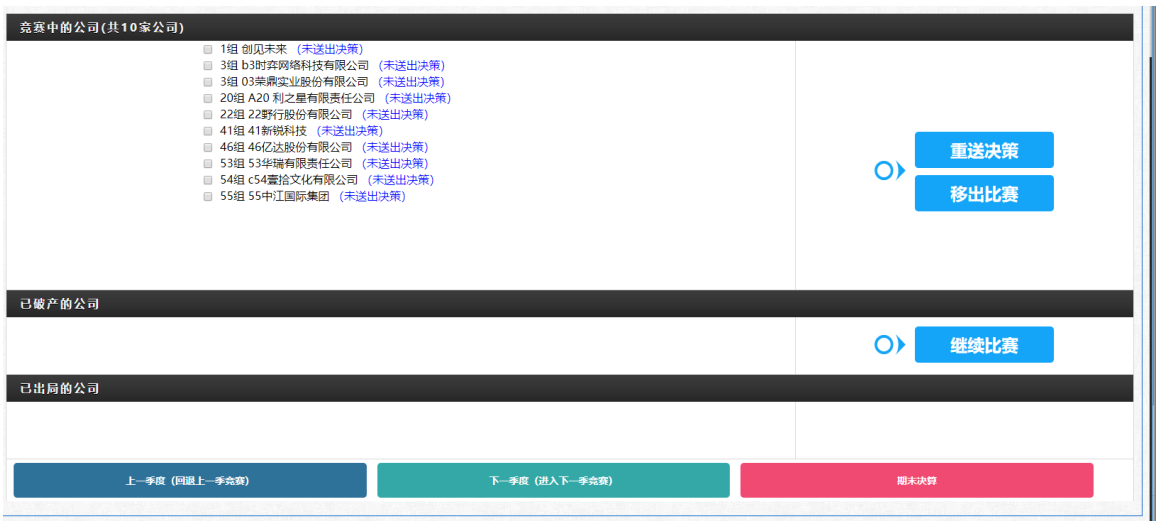

5、运营状况分析:可以对各个竞赛中的参赛公司进行数据分析,具体可以 看到竞赛的市场环境信息,经营结果汇总(公司名称、净利润、所有者权益、发 放红利、销售量、销售收入)、查看运营状况和查看历史决策。

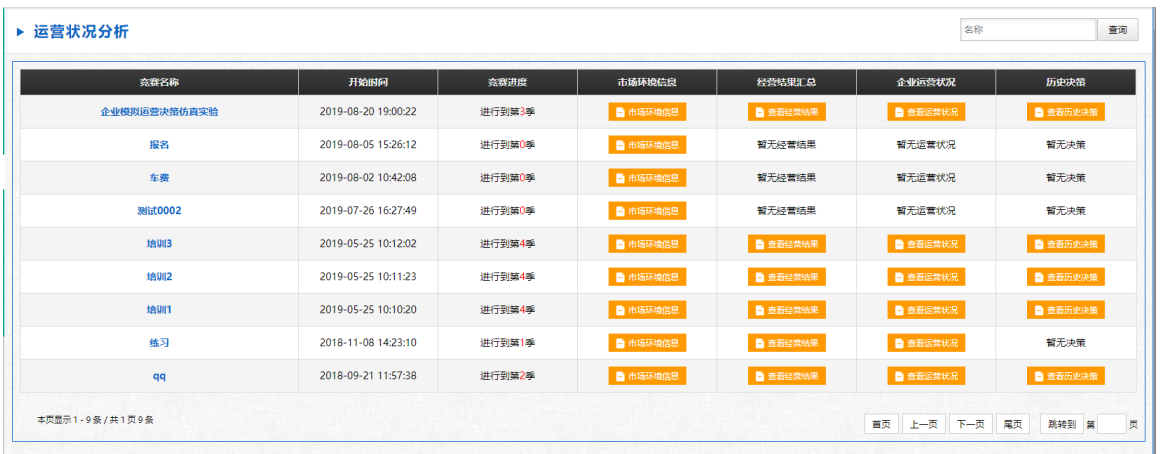